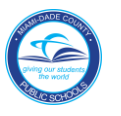

# *PERS Information Screens and Corresponding HR 2.0 Infotypes*

Using the SAP system, the following instructions will assist you in viewing information about the employee, located in the **Employee Inquiry,** selection **9** in the *Personnel Reporting System (PERS) Applications Menu.* We will look at the following PERS screens: 101 Assignment Information, 010 Certificate, 011 Personal, and 026 Leave Information.

To access **Human Resources**,

- ▼ **Log in** to the **Employee Portal**
- ▼ **Click** on the **ERP** tab

On the **MDCPS Overview** screen,

▼ **Click** on the **Human Resources** tab

*You will need Quad A authorization to HR\_SITE\_DISPLAY\_NNNN to access Human Resources (HR).*

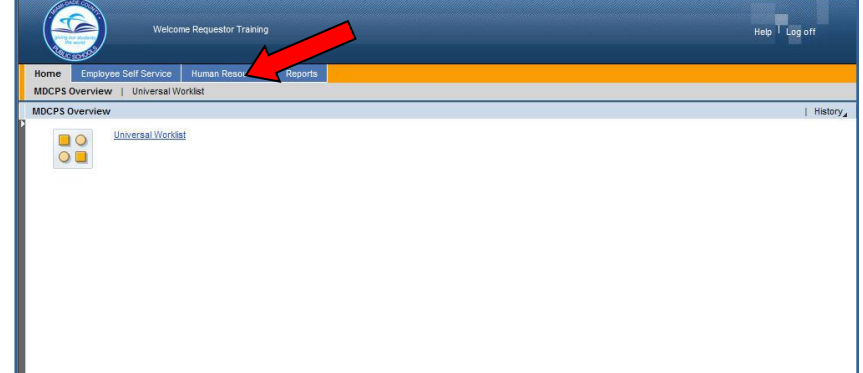

The **Human Resources Transactions** screen will display.

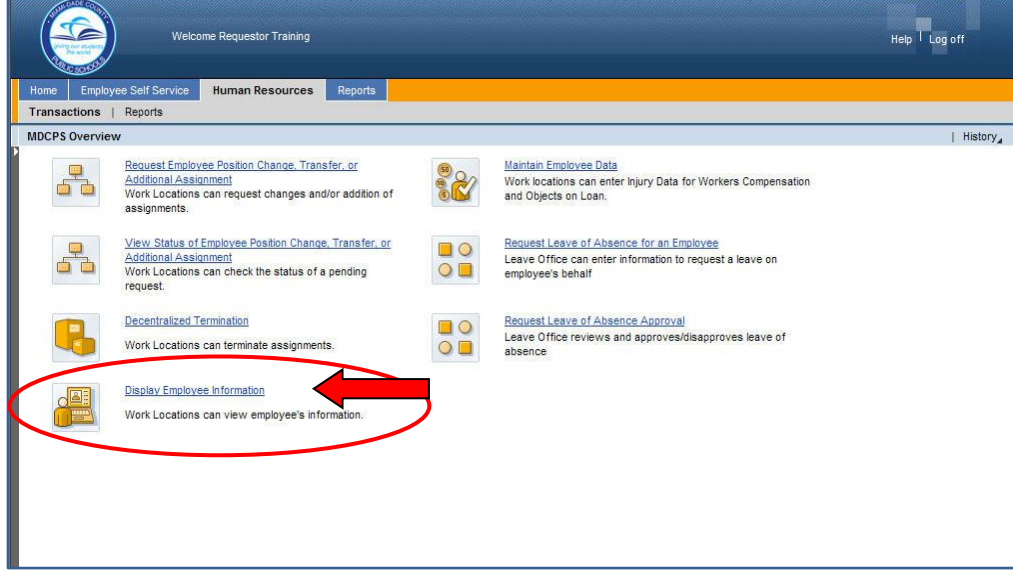

#### ▼ **Click** on **Display Employee Information**

The **HR Master Data** screen will display.

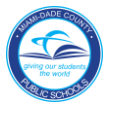

On the **HR Master Data** screen, in the **Person ID** field,

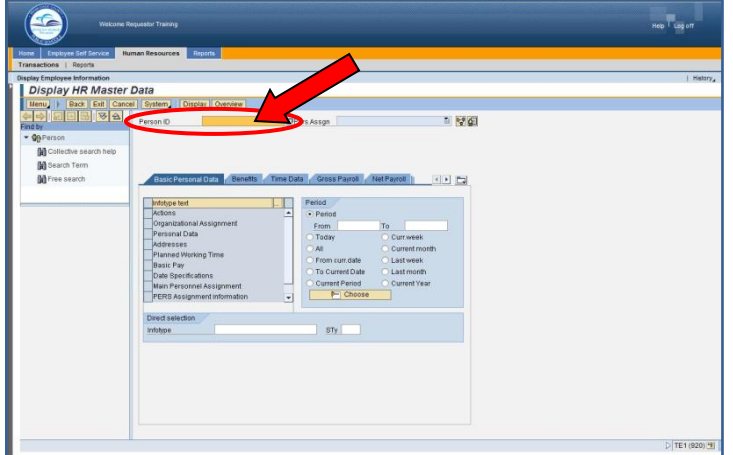

- ▼ **Type** the employee number
- ▼ **Click** on **Display**

The **Display HR Master Data** screen will display for the employee.

#### *HR Master Data Screen*

The **HR Master Data** screen displays employee-specific personnel data. From this screen, information viewed in **the PERS screen 101** can be viewed by typing the assigned Infotype (IT) number in the **Infotype Selection** field as shown in the following PERS and IT sample screens.

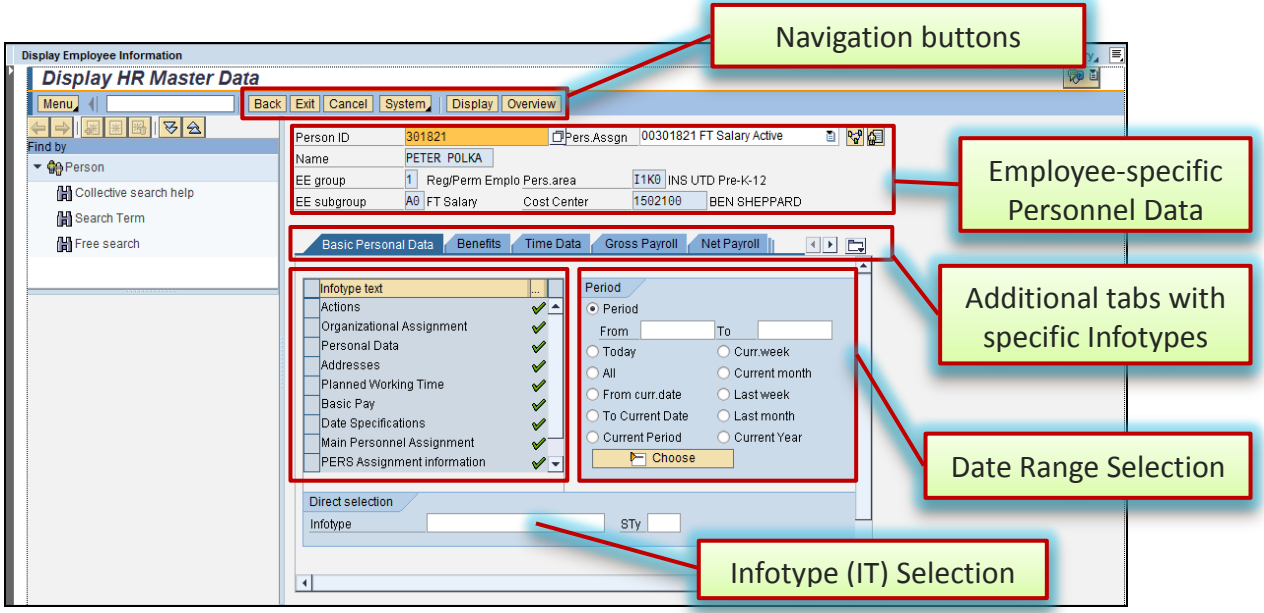

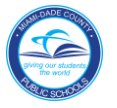

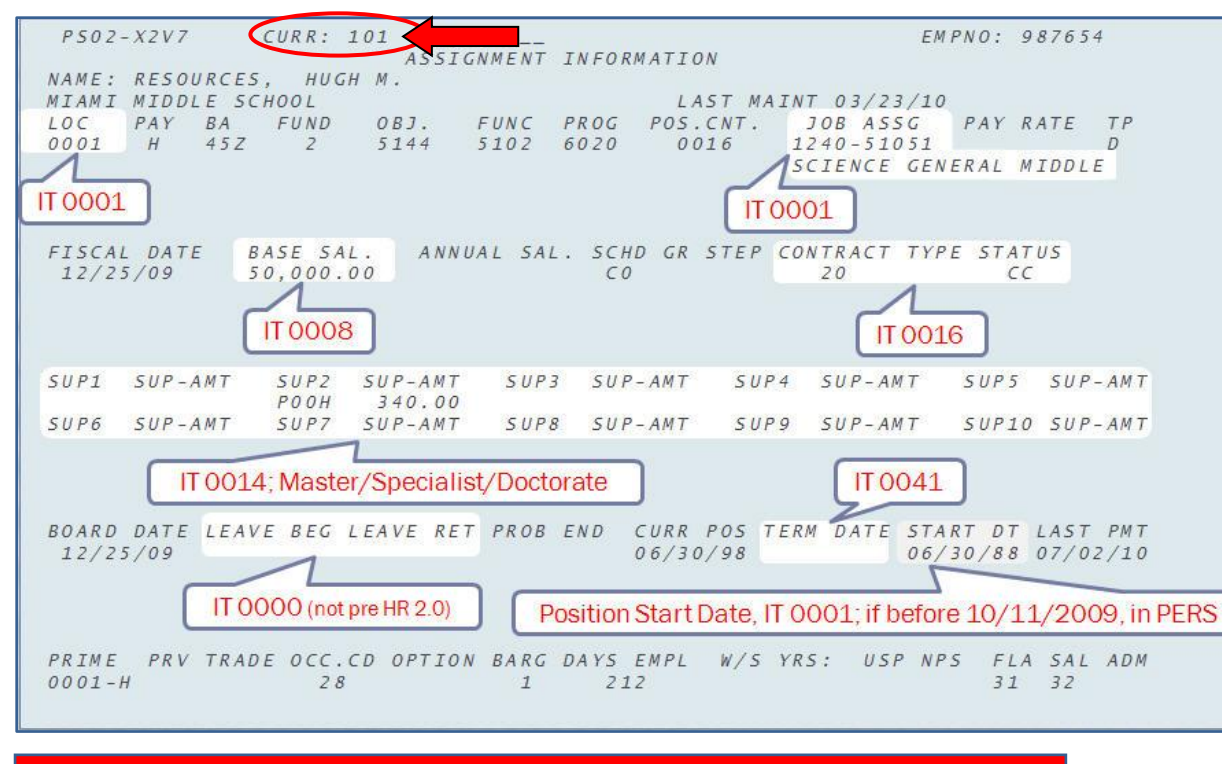

# *PERS Assignment Information (101) Screen*

*Note: The PERS 101 screen information is displayed on six different IT screens*.

#### *PERS 101 & Corresponding Infotype (IT) Numbers*

This table will assist you in locating **PERS 101** screen information in the various **HR 2.0 Infotypes**.

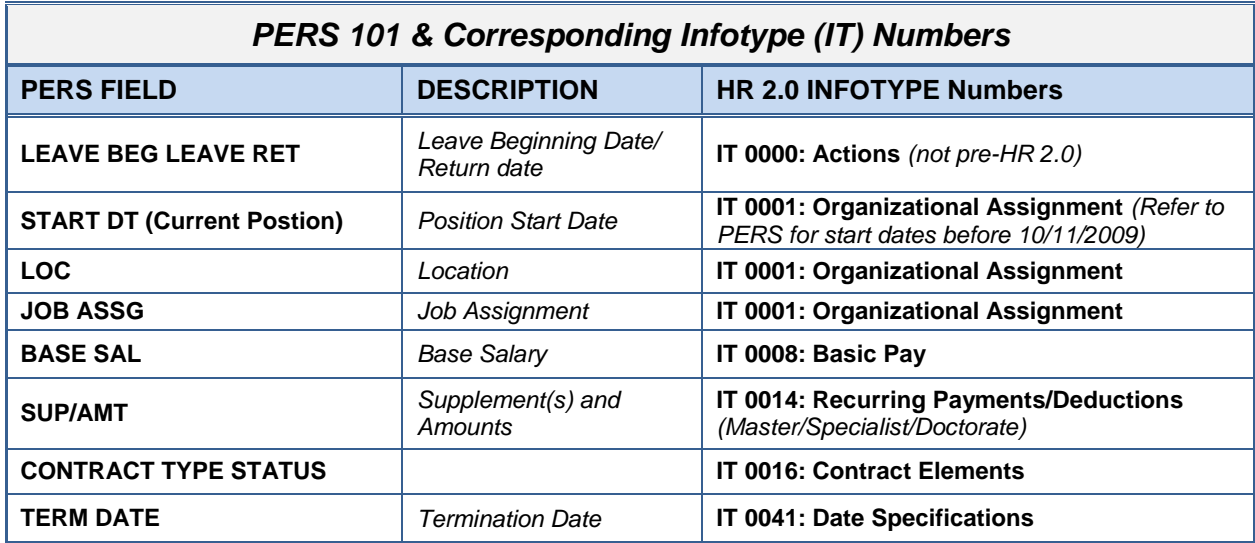

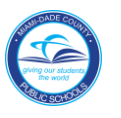

#### *IT 0000, Actions Screen*

The employee's beginning and/or ending leave dates are viewed on IT 0000.

To view **IT 0000**, in the **Direct** selection section,

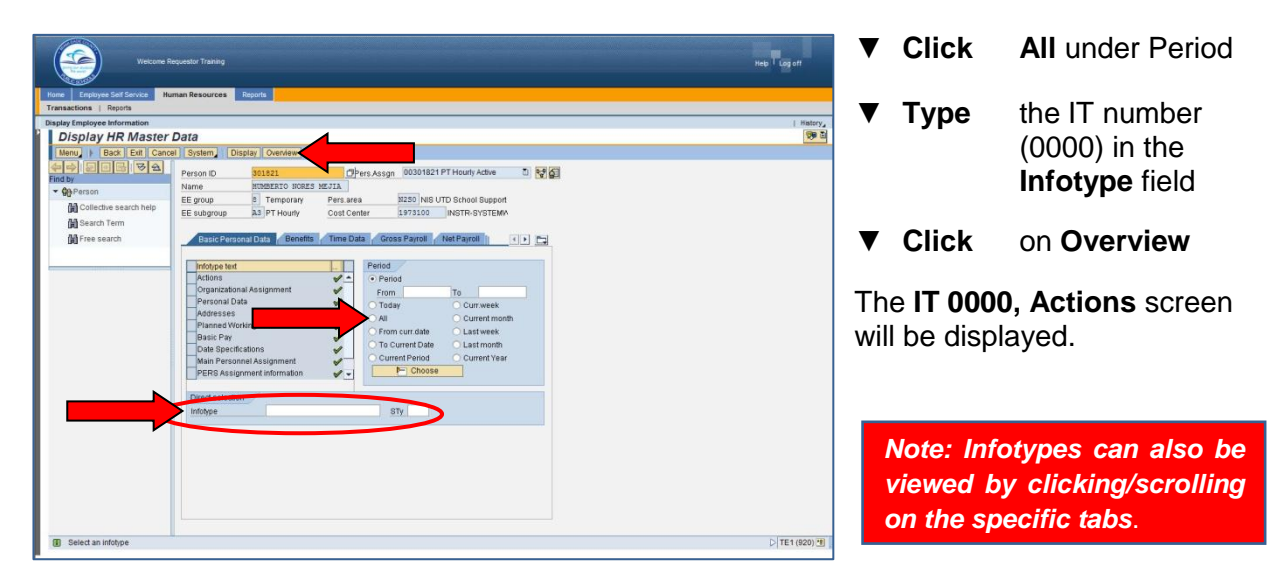

#### *IT 0000, Actions Screen*

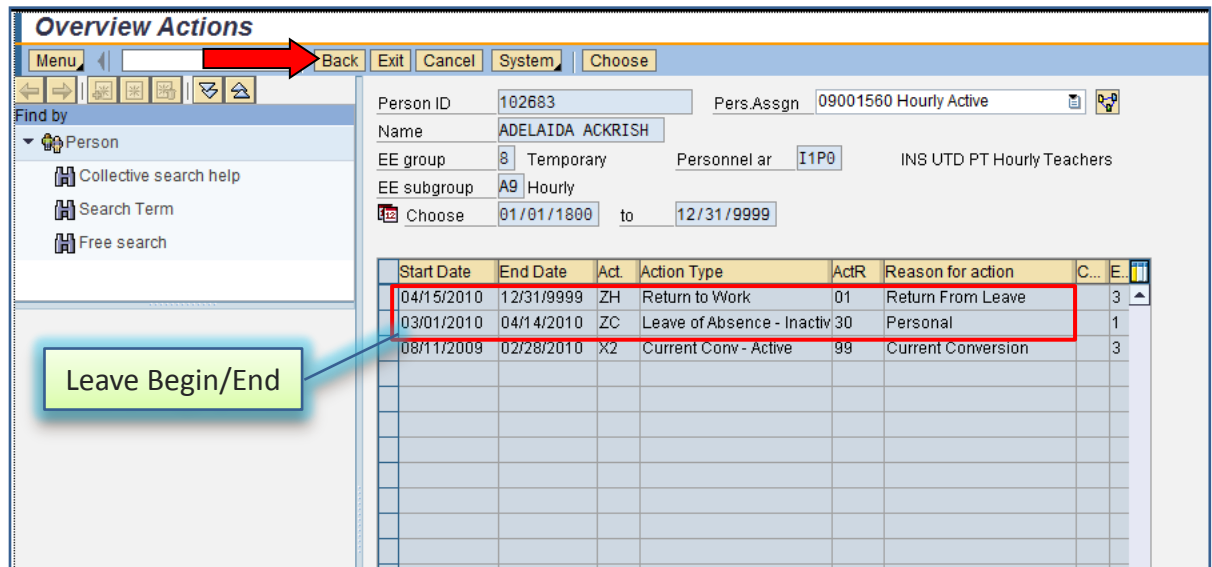

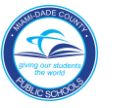

# *IT 0001, Organizational Assignment Screen*

The employee's work location, job assignment, and position start date are viewed on IT 0001.

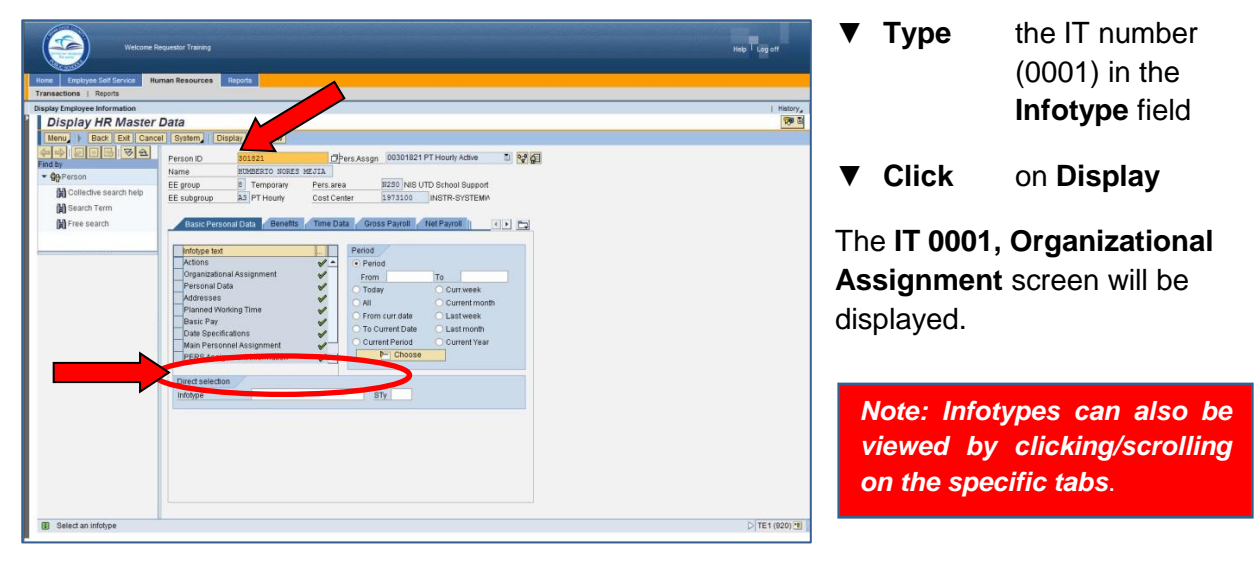

To view **IT 0001**, in the **Direct selection** section,

#### *IT 0001, Organizational Assignment Screen*

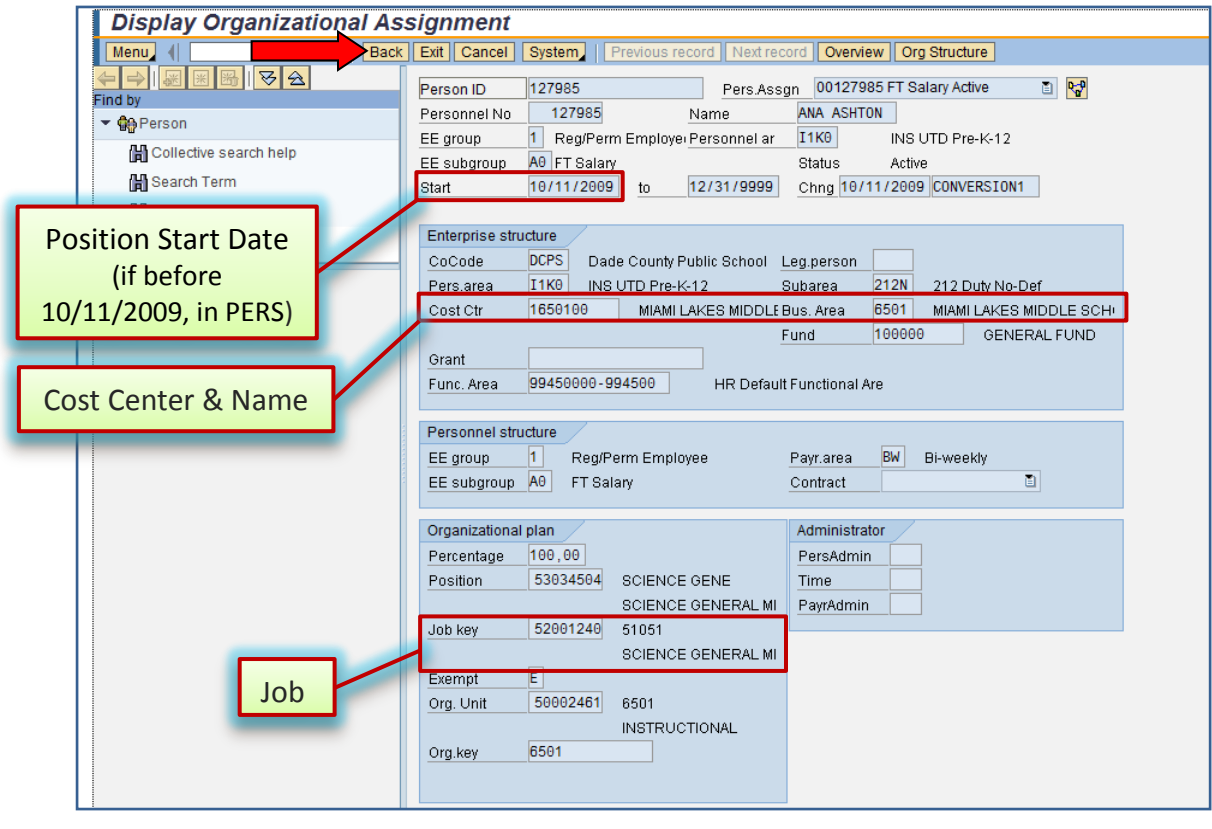

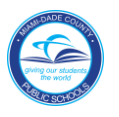

# *IT 0008, Basic Pay Screen*

The employee's base salary is viewed on IT 0008.

To view **IT 0008**, in the **Direct selection** section,

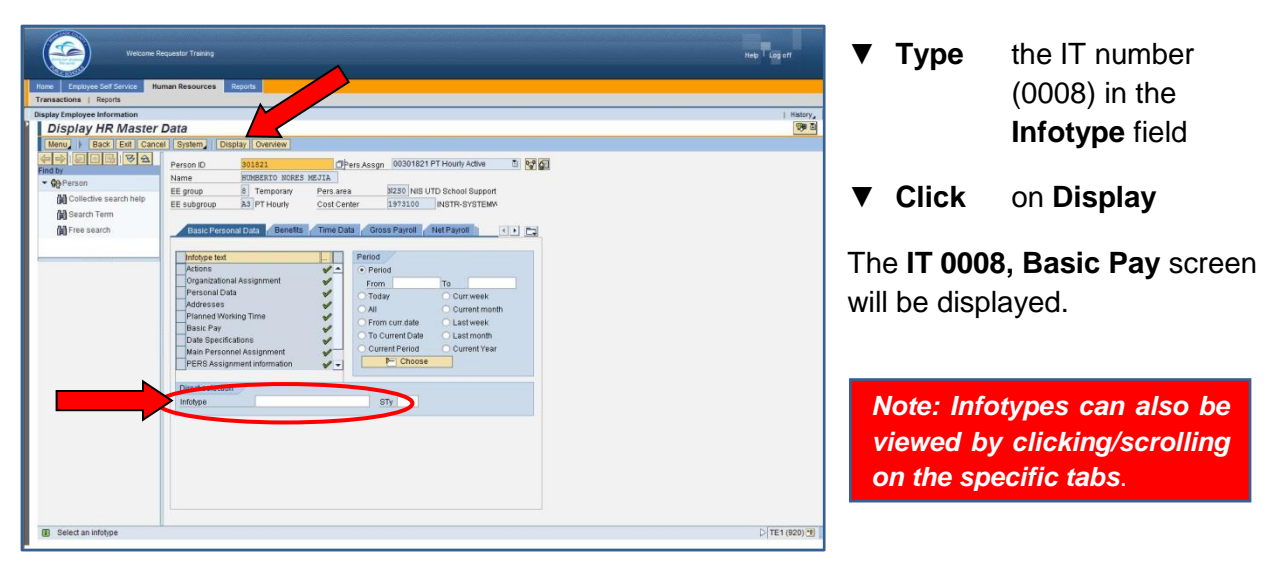

# *IT 0008, Basic Pay Screen*

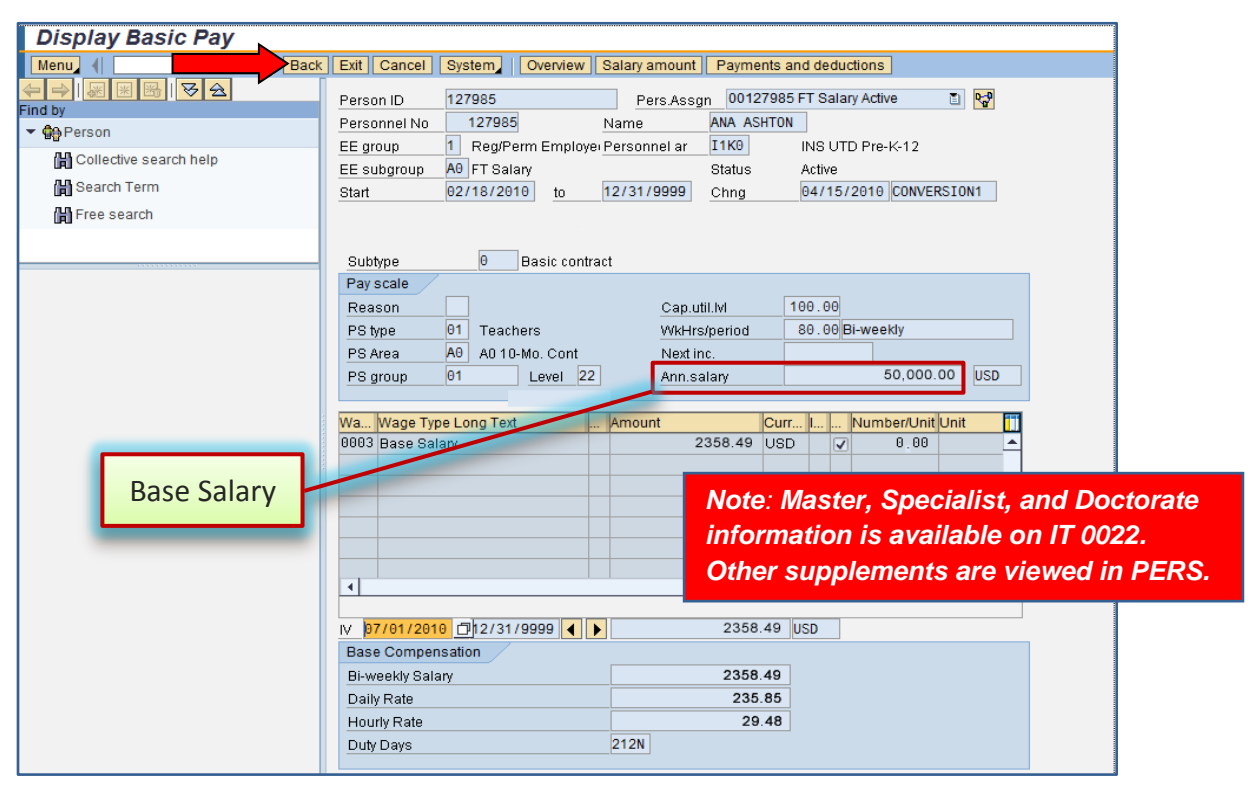

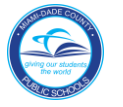

# *IT 0014, Recurring Payments/Deductions Screen*

The employee's supplements and amounts are viewed on IT 0014. Master, Specialist, and Doctorate information is available; other supplements are viewed in PERS.

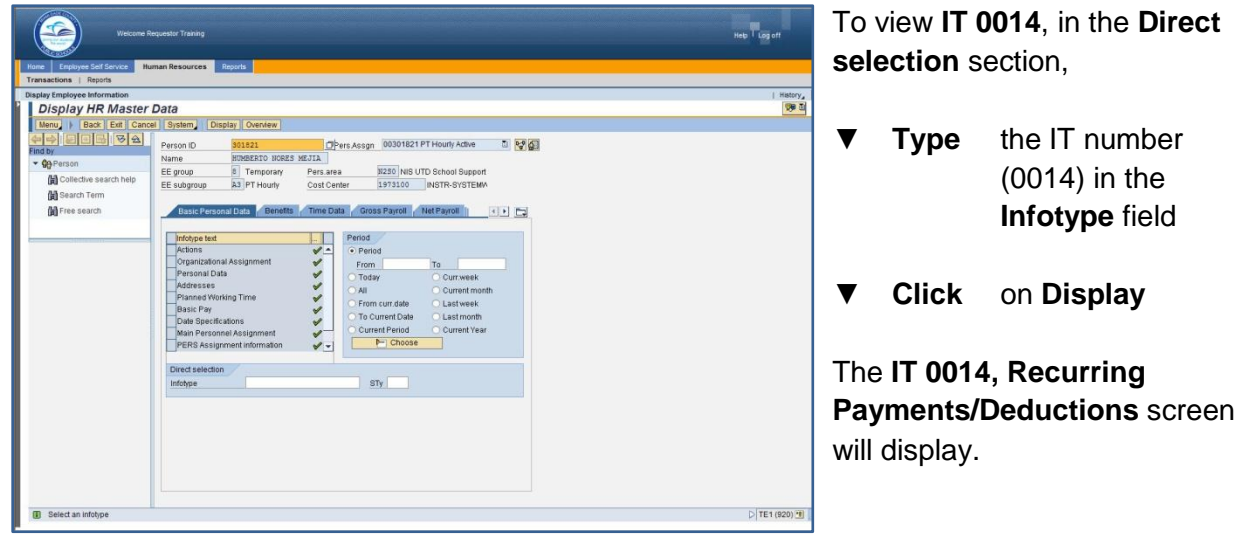

*Note: Infotypes can also be viewed by clicking/scrolling on the specific tabs*.

#### *IT 0014, Recurring Payments/Deductions Screen*

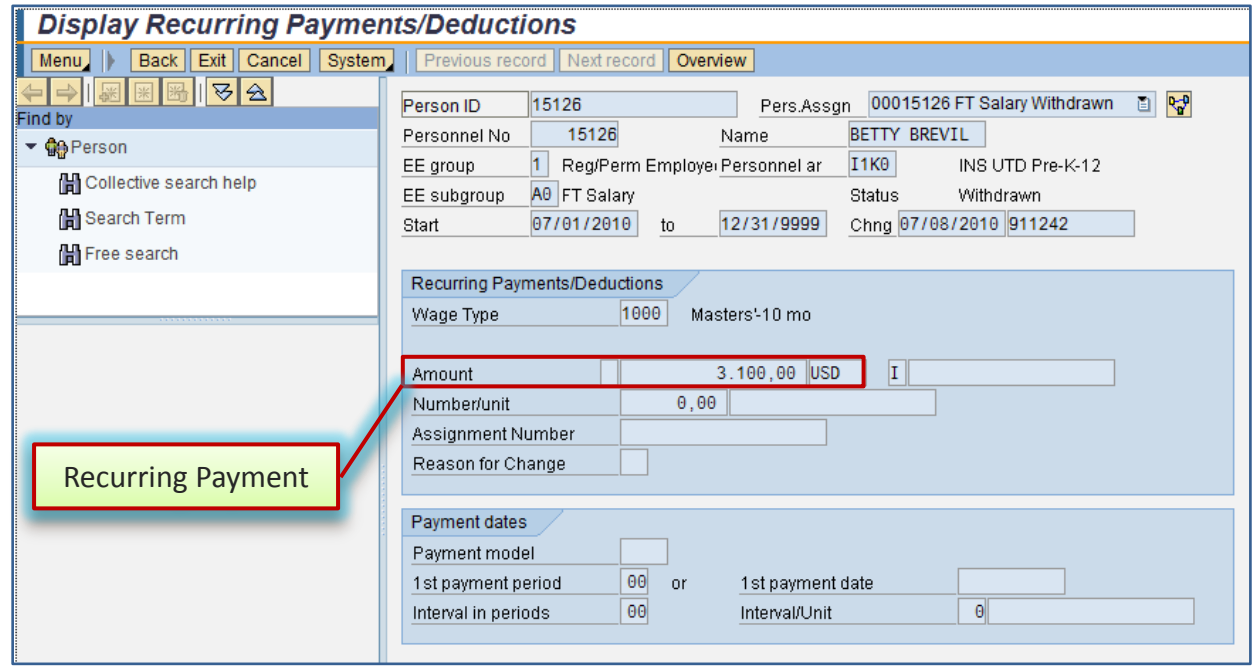

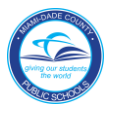

#### *IT 0016, Contract Elements Screen*

The employee's contract type status is viewed on IT 0016.

To view **IT 0016**, in the **Direct selection** section,

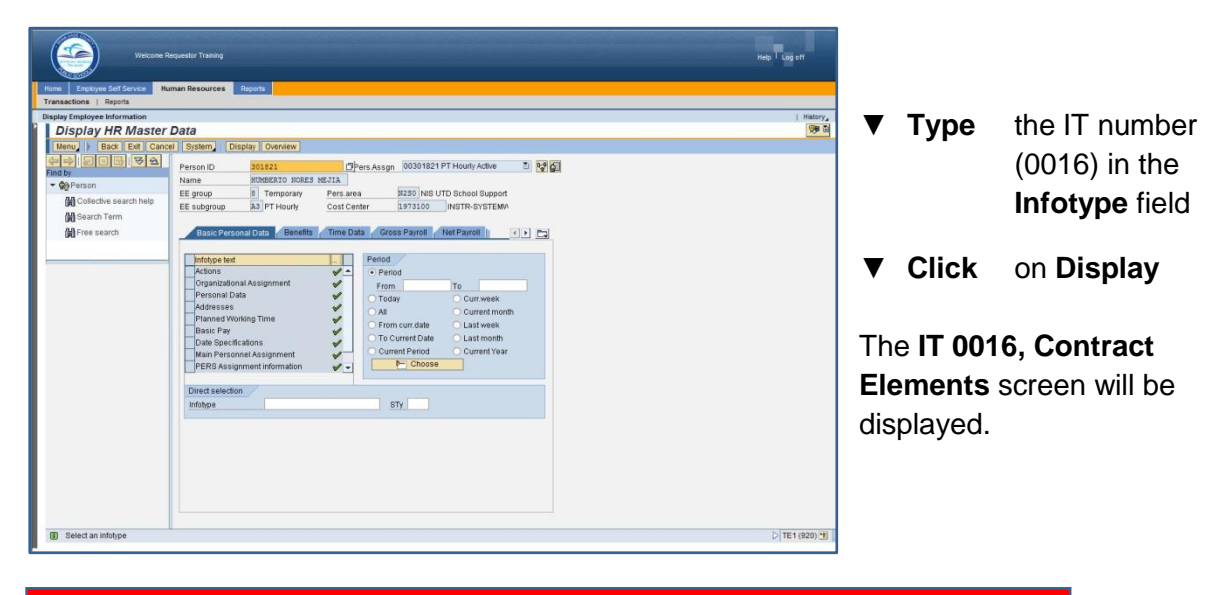

*Note: Infotypes can also be viewed by clicking/scrolling on the specific tabs*.

# *IT 0016, Contract Elements Screen*

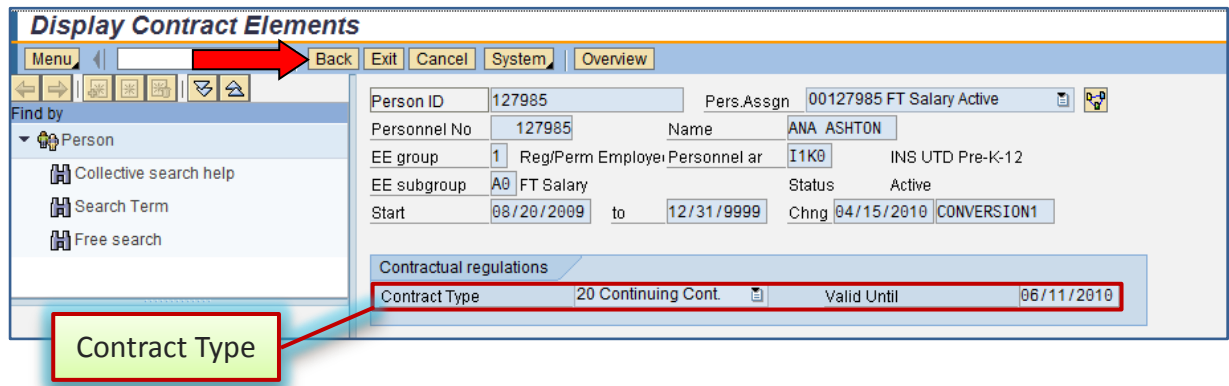

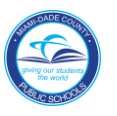

# *IT 0041, Date Specifications Screen*

The employee's termination date is viewed on IT 0041.

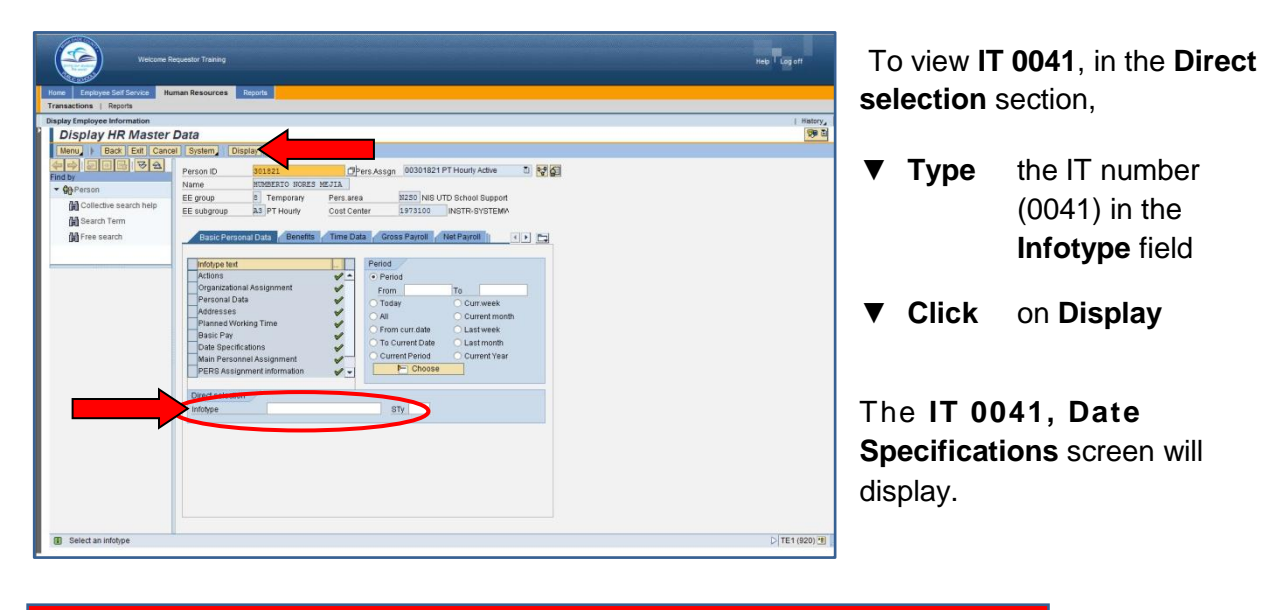

*Note: Infotypes can also be viewed by clicking/scrolling on the specific tabs*.

#### *IT 0041, Date Specifications Screen*

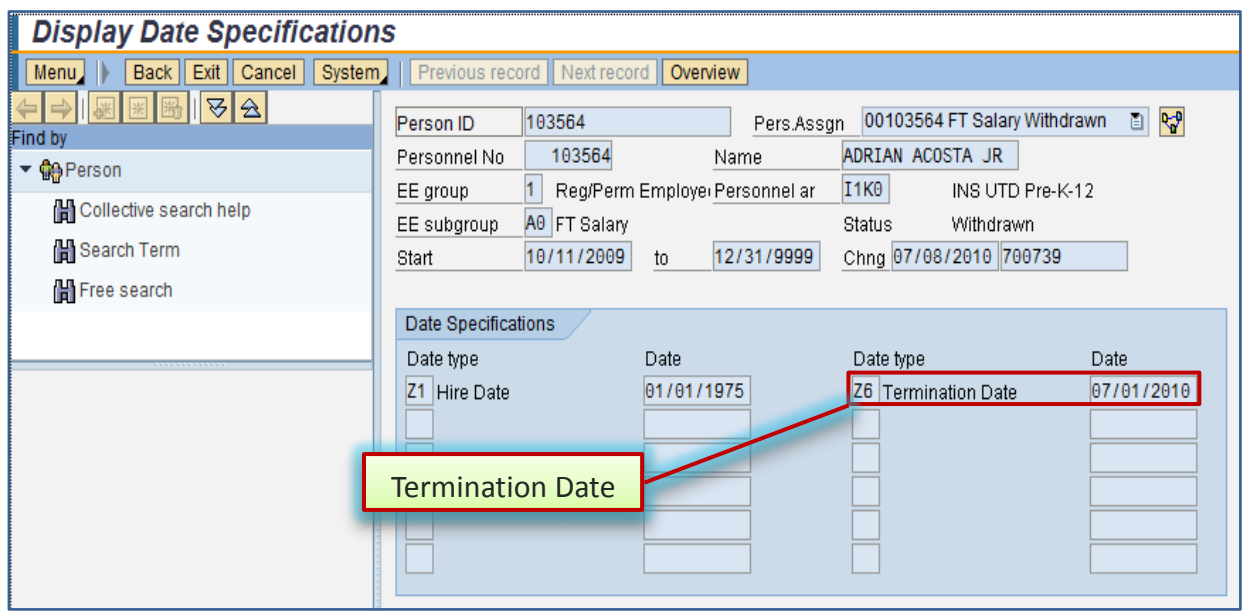

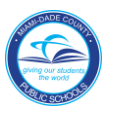

#### *HR Master Data Screen*

The **HR Master Data** screen displays employee-specific personnel data. From this screen, information viewed in the **PERS screen 010** can be viewed by typing the assigned Infotype (IT) number in the **Infotype Selection** field as shown in the following PERS and IT sample screens. *[See page 1 for SAP log in information.]*

#### *PERS Certification Information (010) Screen*

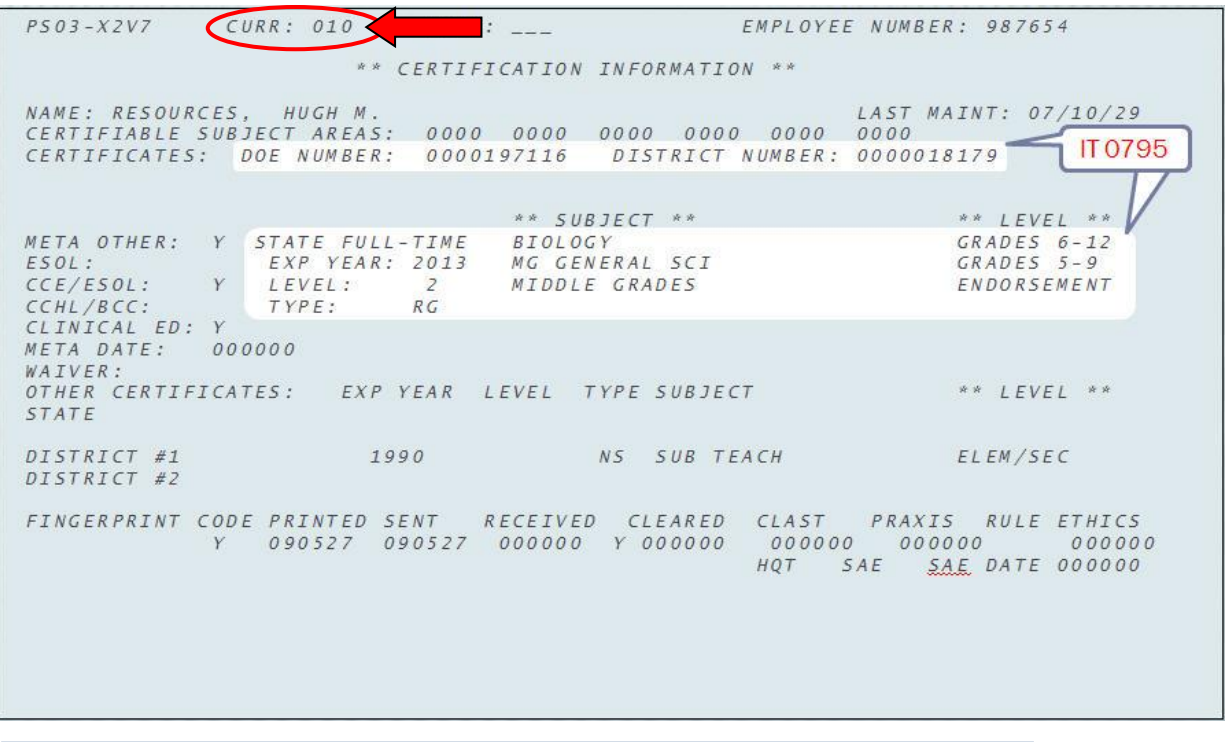

*Note: The PERS 010 certification information is displayed on one IT screen*.

#### *PERS 010 & Corresponding Infotype (IT) Numbers*

This table will assist you in locating **PERS 010** screen information in the various **HR 2.0 Infotypes**.

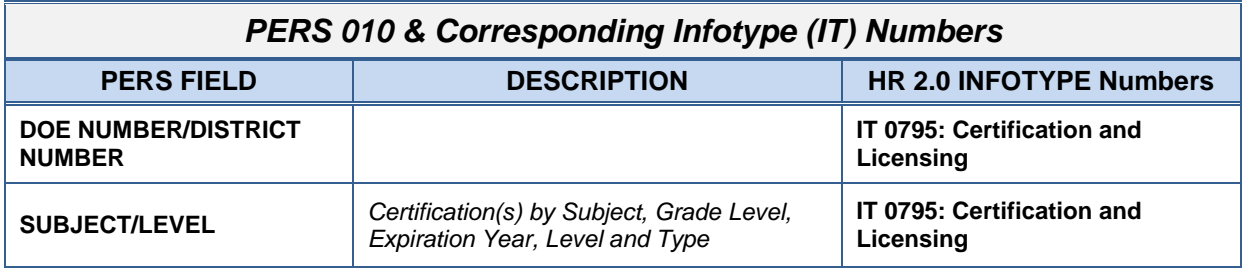

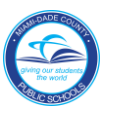

# *IT 0795, Certification and Licensing Screen*

The employee's certification information is viewed on IT 0795.

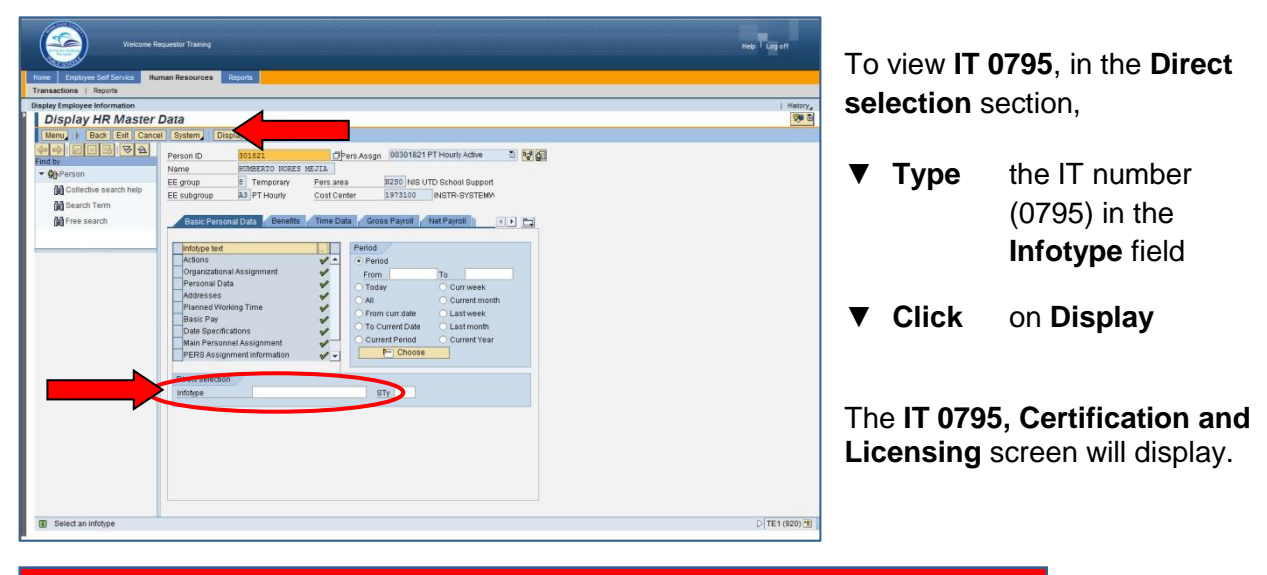

*Note: Infotypes can also be viewed by clicking/scrolling on the specific tabs*.

#### **Display Certification and Licensing** Menu | | | Back | Exit | Cancel | System | | | Previous record | Next record | Overview  $\frac{1}{\sqrt{2}}$   $\frac{1}{\sqrt{2}}$   $\frac{1}{\sqrt{2}}$ । स्रो Pers.Assgn 09001560 Hourly Active Person ID 102683 日け ind by 9881568 ADELAIDA ACKRISH Personnel No Name ▼ On Person  $I1P<sub>0</sub>$ 8 Temporary INS UTD PT Hourly Teachers EE group Personnel ar Collective search help EE subgroup A9 Hourly Status Active H Search Term  $\boxed{04/17/2010}$  To Start H Free search Category TCHR State Issued Cert - State of Florida Certification and Licensing TCHR State Issued Cert FL State of Florida 酊 Type **Issuing Authority** 413010 Identification 01/01/1800 12/31/9999 Valid from Valid to Specializations Classific... Code Area Level Valid from Valid to **Status** State I... 2 10146 EMOT  $K-12$ F 07/01/2009 06/30/2014 RG Professional Cer ] <mark>07/01/2009</mark> 06/30/2014 RG Professional Cer 图 10556 SPEC  $K-12$ State I... 图 1062E GIFT Academ... [ 07/01/2009 06/30/2014 RG Professional Cer State I... Certification & Specializations Licensing Classific... Code **I**Status Area Text Ħ (scroll to see Area Text) State I... [ 10146 RG Professional Cert E Fmotionally Handicapped  $\blacktriangle$ State I... [ 10556 RG Professional Cert an Specific Learning Disabilities State I... [2011 | 1062E | RG Professional Cert  $\Box$  Gifted

#### *IT 0795, Certification and Licensing Screen*

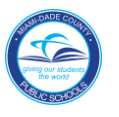

#### *HR Master Data Screen*

The **HR Master Data** screen displays employee-specific personnel data. From this screen, the information viewed in the **PERS screen 011** can be viewed by typing the assigned Infotype (IT) number in the **Infotype Selection** field as shown in the following PERS and IT sample screens. *[See page 1 for SAP log in information.]*

# *PERS Personal Information (011) Screen*

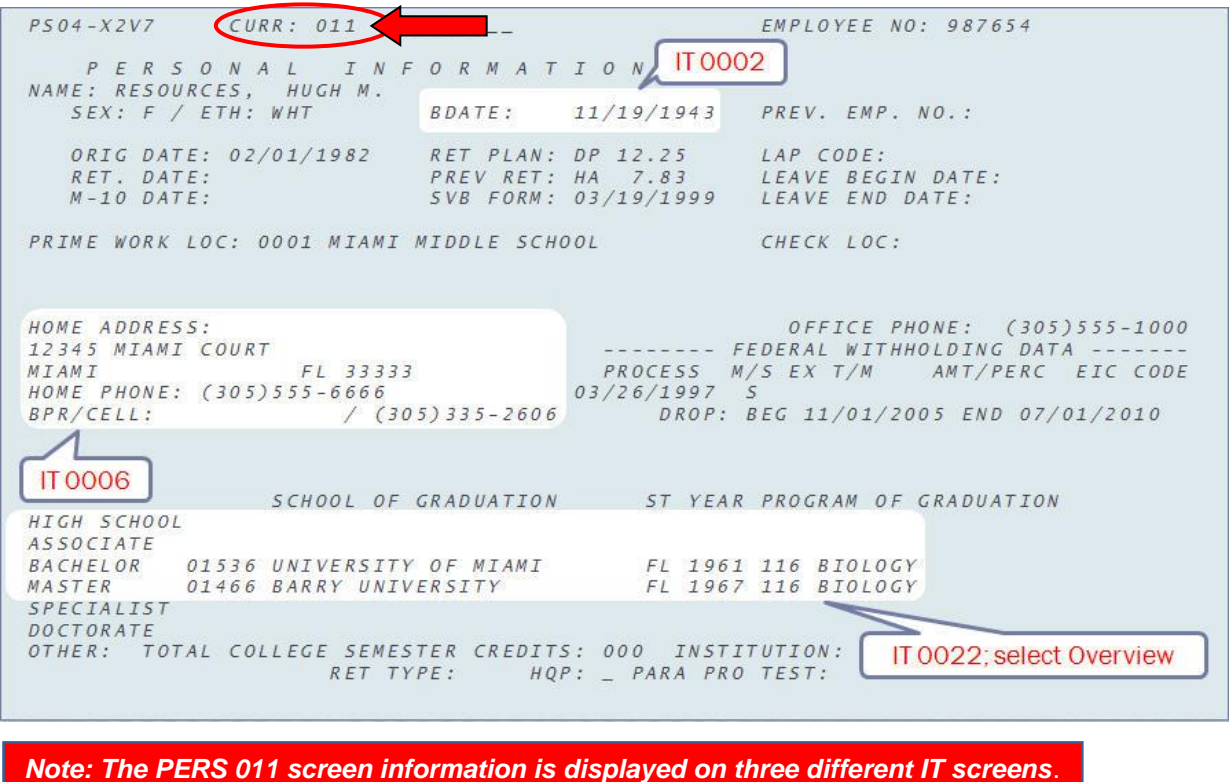

#### *PERS 011 & Corresponding Infotype (IT) Numbers*

This table will assist you in locating **PERS 011** screen information in the various **HR 2.0 Infotypes**.

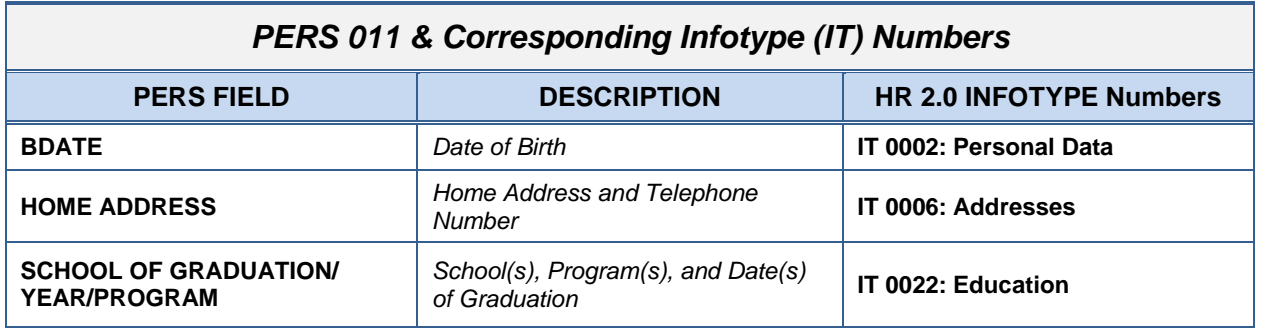

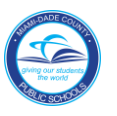

# *IT 0002, Personal Data Screen*

The employee's birth date is viewed on IT 0002.

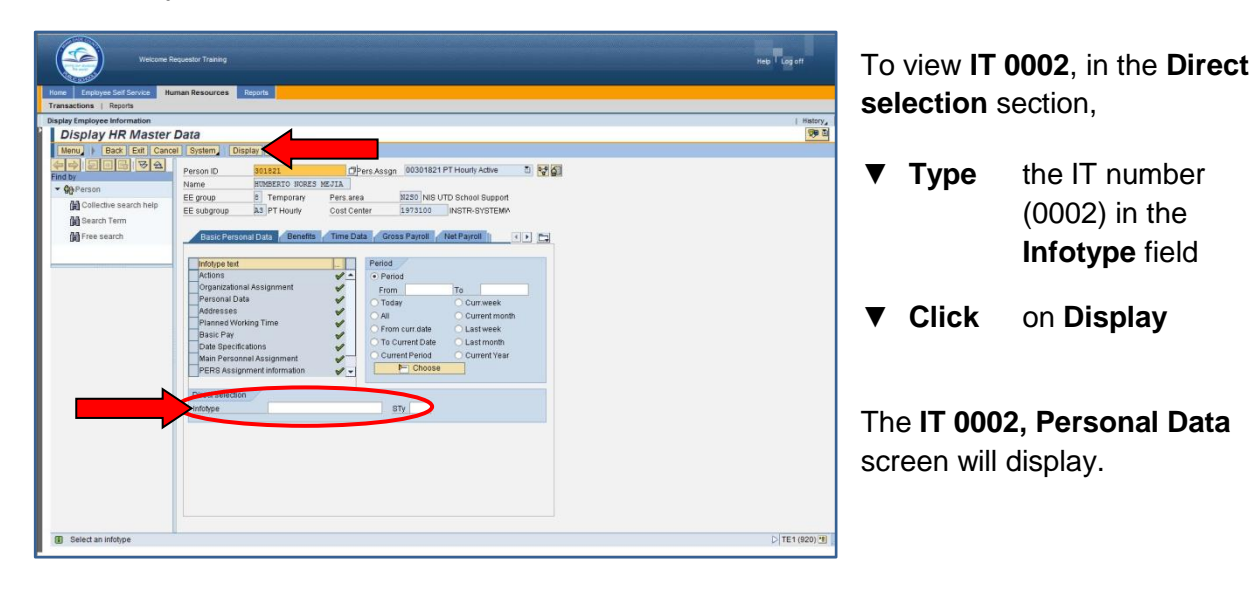

*Note: Infotypes can also be viewed by clicking/scrolling on the specific tabs*.

#### *IT 0002, Personal Data Screen*

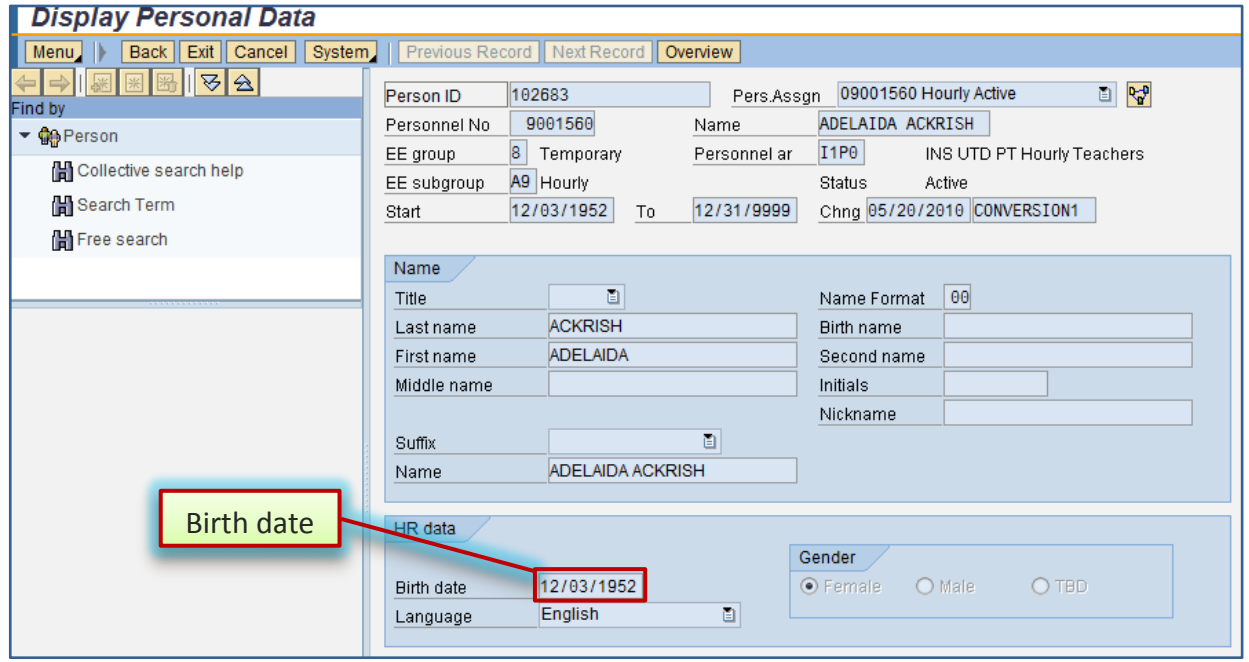

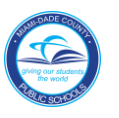

# *IT 0006, Addresses Screen*

The employee's home address and telephone number are viewed on IT 0006.

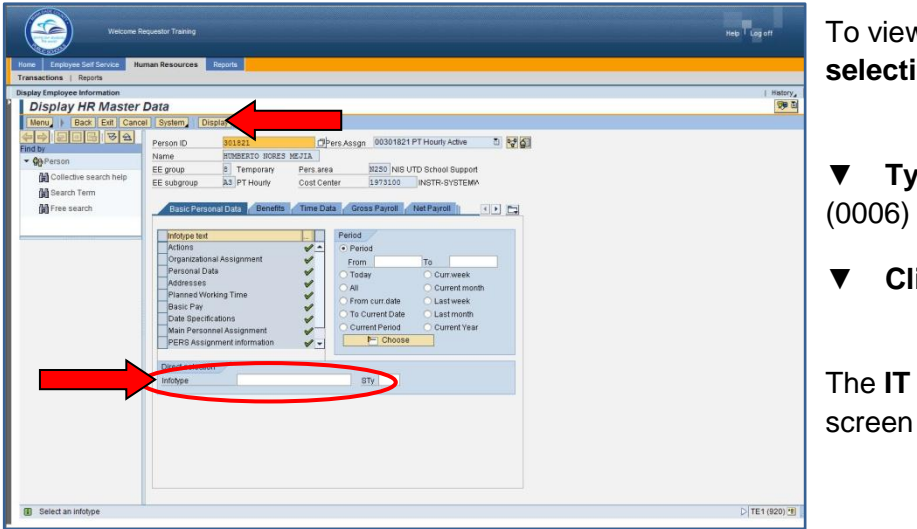

To view **IT 0006**, in the **Direct selection** section,

▼ **Type** the IT number (0006) in the **Infotype** field

▼ **Click** on **Display**

The **IT 0006, Addresses**  screen will display.

*Note: Infotypes can also be viewed by clicking/scrolling on the specific tabs*.

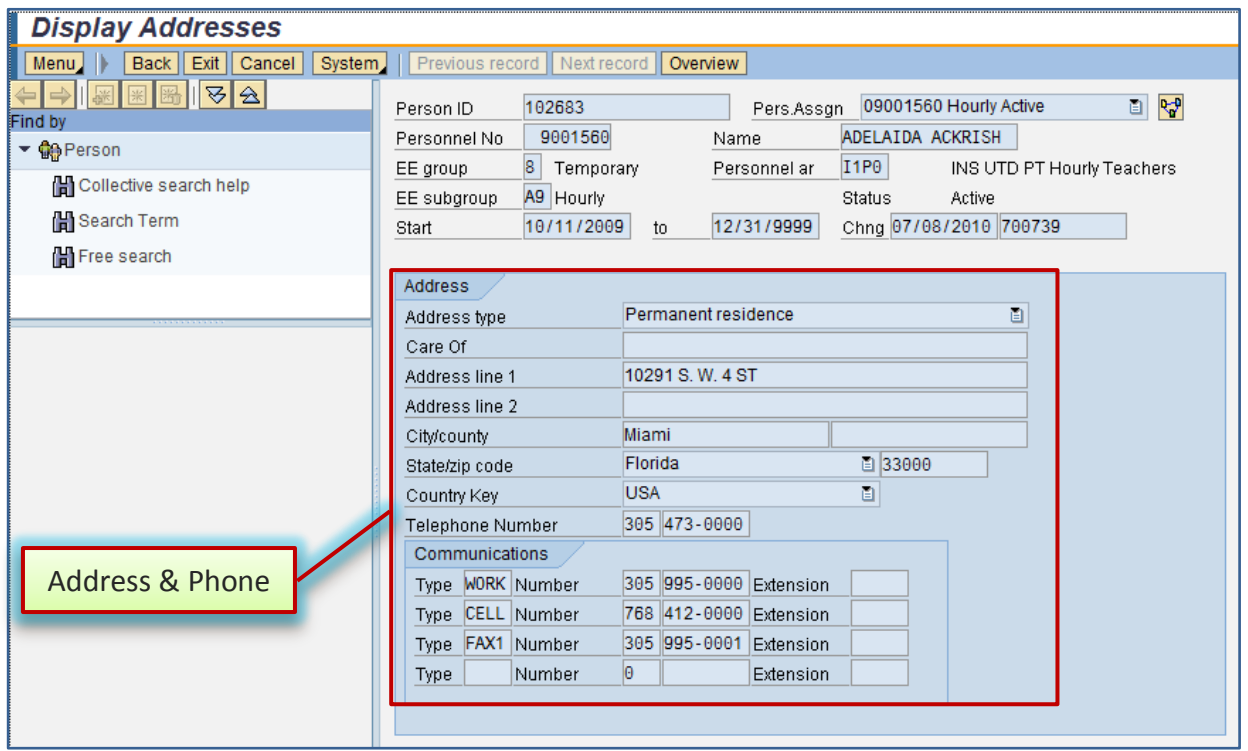

#### *IT 0006, Addresses Screen*

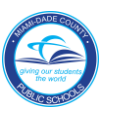

# *IT 0022, Education Screen*

The employee's school(s), date(s), and program(s) of graduation are viewed on IT 0022.

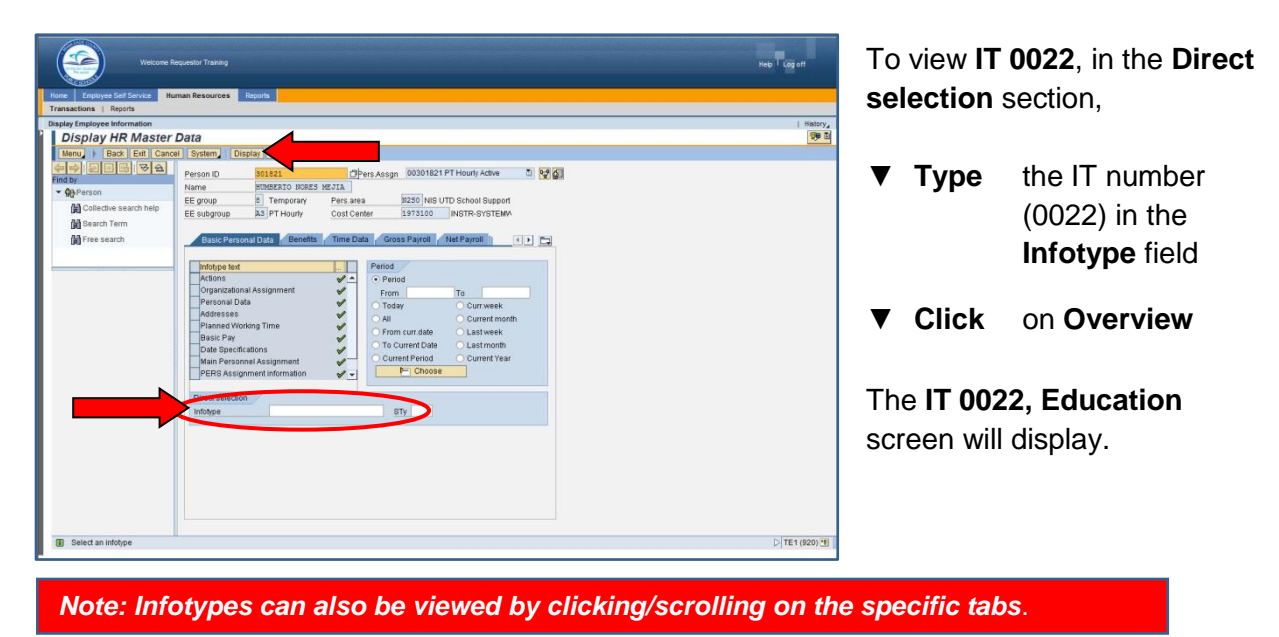

#### **Overview Education** Menu | Back | Exit | Cancel | System | Choose 9 |⊗ |⊗ Pers.Assgn 09001560 Hourly Active 日内 Person ID 102683 Find by 9001560 ADELAIDA ACKRISH Personnel No Name ▼ Oterson  $I1P<sub>0</sub>$ INS UTD PT Hourly Teachers EE group 8 Temporary Personnel ar Collective search help A9 Hourly Active EE subgroup Status H Search Term 01/01/1800 to hoose **lab** 12/31/9999 <u>STy.</u> **間** Free search Start Date End Date EE Educ. est. text C Certificate text Ctry LI<sup>T</sup> 1273171991 12/31/9999 Z0 Submitted Degrees D3 Master  $\blacktriangle$ 12/31/1974 12/31/9999 Z0 Submitted Degrees D2 Bachelor Education ٠  $\vert \vert \vert$  $\blacktriangleright$

# *IT 0022, Education Screen*

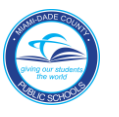

#### *HR Master Data Screen*

The **HR Master Data** screen displays employee-specific personnel data. From this screen, information viewed in the **PERS screen 026** can be viewed by typing the assigned Infotype (IT) number in the **Infotype Selection** field as shown in the following PERS and IT sample screens.

*PERS Employee Leave Information System Applications Menu (026) Screen*

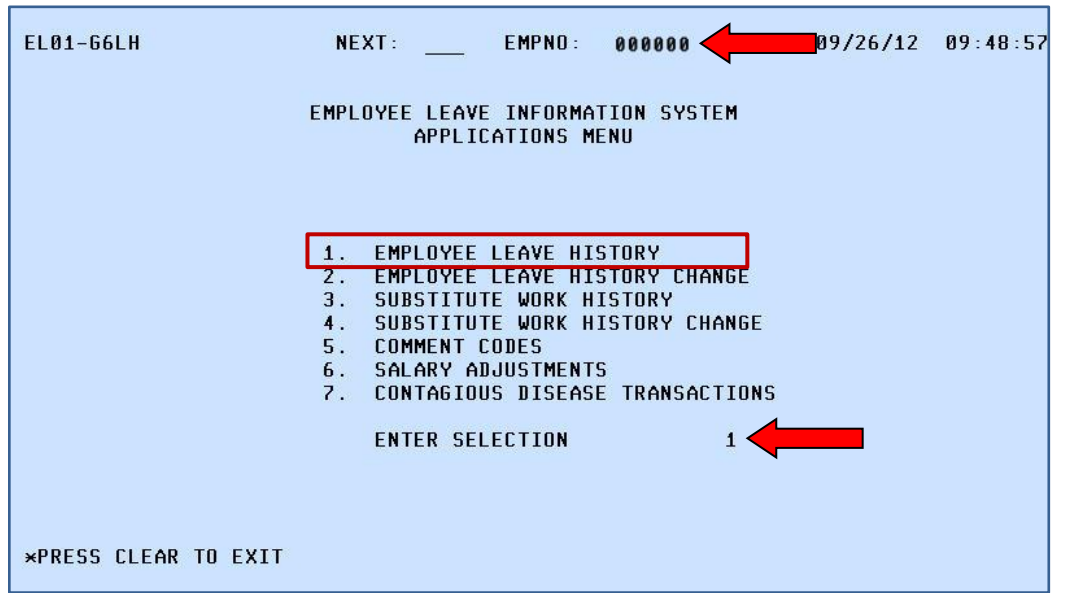

*PERS Employee Leave History (01)*

| EL02-66LH                |                              |                                  | <b>NEXT:</b>                                   | <b>EMPNO: 000000</b>                                                                                                    |  |                  |                      |                   |                                |  | $09/26/12$ $09:50:35$ |  |  |
|--------------------------|------------------------------|----------------------------------|------------------------------------------------|----------------------------------------------------------------------------------------------------|--|------------------|----------------------|-------------------|--------------------------------|--|-----------------------|--|--|
|                          |                              |                                  |                                                | EMPLOYEE LEAVE HISTORY                                                                                                    |  |                  |                      |                   |                                |  |                       |  |  |
|                          |                              |                                  |                                                |                                                                                                    |  |                  | BEGIN DATE: PRINTER: |                   |                                |  |                       |  |  |
|                          | <b>NAME: SANPLE ENPLOYEE</b> |                                  |                                                |                                                                                                    |  |                  |                      |                   |                                |  |                       |  |  |
| LOC/PAYCODE:             |                              | C.                               | <b>Example 2018</b><br>The Company of the DATE |                                                                                                    |  |                  |                      |                   | DAY TYPE SPV DAY/HR     SOURCE |  | <b>COM</b>            |  |  |
| $JOB$ $CODE$ :           |                              | 4381-82094                       |                                                | <b>20100701 THU PAVL</b>                                                                                                    |  |                  | P.                   |                   | 6.000 ACCR                     |  |                       |  |  |
|                          | BOARD CODE: 45Z              |                                  | PAY YEAR: 23                                   | 20100708                                                                                                    |  | THU ****         |                      |                   | 0.000 PARS                     |  |                       |  |  |
|                          | BARG UNIT: 3                 | SICK BANK: 3                     |                                                |                                                                                                    |  | $SICR$ $S$ $-$   |                      |                   | 0.500 PARS                     |  |                       |  |  |
| CHECK LOC:               | <u>a barat da</u>            | ACCR FLAG: Y                     |                                                | 20100723                                                                                                    |  | FRI SAVL         |                      | $S \qquad \qquad$ | 5.000 ACCR                     |  |                       |  |  |
|                          |                              | LV BEG: 000000 LV END: 000000    |                                                |                                                                                                    |  | VAVL.            | V                    |                   | 1.500 ACCR                     |  |                       |  |  |
| HIRE/REHIRE DATE: 881107 | 20100823                     |                                  | MON SICK                                       |                                                                                                    |  | $S = 1.000$ PARS |                      |                   |                                |  |                       |  |  |
|                          |                              |                                  |                                                | 20100824                                                                                                    |  | TUE SAVL         | <b>S</b> S           |                   | 1.000 ACCR                     |  |                       |  |  |
|                          |                              |                                  |                                                |                                                                                                    |  | <b>VAVL</b>      | V.                   |                   | 1.500 ACCR                     |  |                       |  |  |
|                          | VAC DROP DAYS PAID           | $\blacksquare$                   |                                                | 20100910                                                                                                    |  | FRI ****         |                      |                   | <b>0.000 PARS</b>              |  |                       |  |  |
|                          |                              |                                  |                                                |                                                                                                    |  | <b>VACN</b>      | $V =$                |                   | 0.500 PARS                     |  |                       |  |  |
|                          | <b>TIME</b>                  | <b>TAKEN</b>                     | BAL                                            | 20100913                                                                                                    |  | MON VACN         | V                    | $\pm$ .           | 1.000 PARS                     |  |                       |  |  |
|                          |                              |                                  |                                                |                                                                                                    |  |                  |                      |                   |                                |  |                       |  |  |
|                          | AVAIL                        | <b>Example 19 YTD</b>            | <b>FWD</b>                                     | 20100914                                                                                                    |  | TUE VACN         | V                    | $\rightarrow$     | 1.000 PARS                     |  |                       |  |  |
| <b>VACN</b>              | 27.348                       | 12.00                            | 32.598                                         | 20100915                                                                                                    |  | <b>WED VACN</b>  | V.                   | $\omega$          | 1.000 PARS                     |  |                       |  |  |
| <b>PERS</b>              | 6.00 2.50                    |                                  |                                                | 20100916                                                                                                    |  | THU VACN         | V.                   | $\Xi$             | 1.000 PARS                     |  |                       |  |  |
| <b>SICK</b>              | 24.50                        |                                  | 16.50                                          | 20100917                                                                                                    |  | <b>FRI VACN</b>  |                      | $V -$             | 1.000 PARS                     |  |                       |  |  |
| <b>OUTC</b>              |                              |                                  |                                                | 20100921                                                                                                    |  | <b>TUE SAVL</b>  | S.                   |                   | 1.000 ACCR                     |  |                       |  |  |
|                          |                              | * PRESS PF3 FOR EMP LEAVE CHANGE |                                                | $\mathsf{E}(\mathsf{E}(\mathsf{$ |  |                  |                      |                   | * PRESS PF8 FOR LEAVE TYPES    |  |                       |  |  |
|                          |                              | * PRESS ENTER TO PAGE FORWARD    |                                                |                                                                                                    |  |                  |                      |                   | * PRESS CLEAR TO RETURN        |  | TO MENU               |  |  |
|                          |                              |                                  |                                                |                                                                                                    |  |                  |                      |                   |                                |  |                       |  |  |

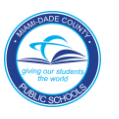

# *IT 2001, Overview Absences Screen*

The employee's types of absences that were taken and the dates on which they were taken, is viewed on the IT 2001.

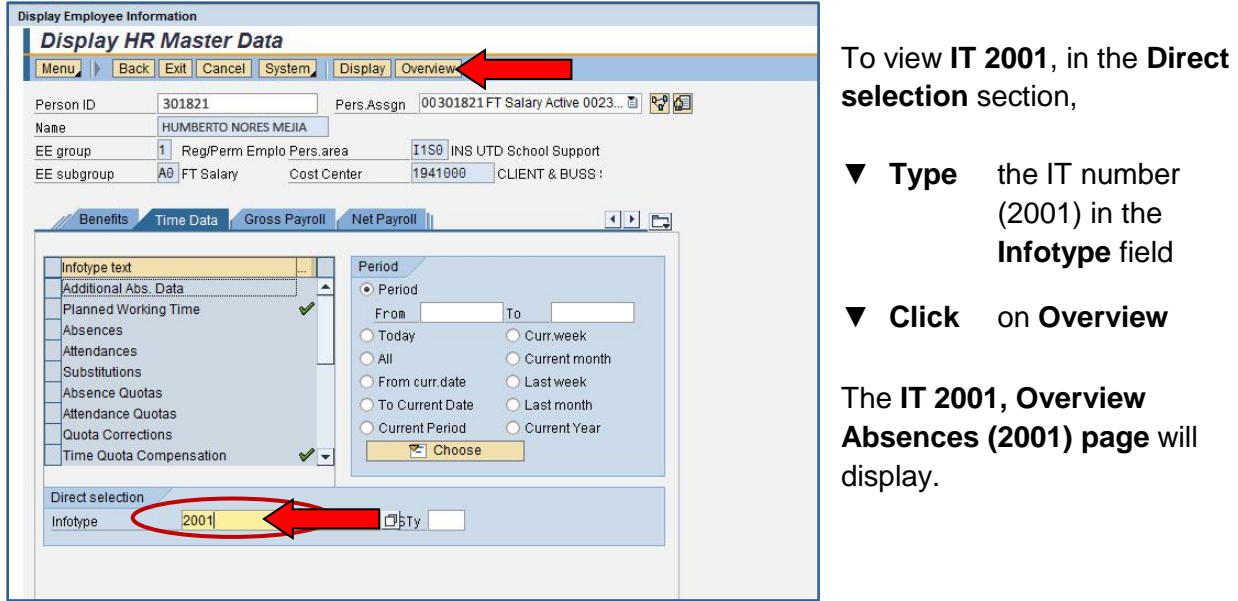

*IT 2001, Overview Absences Screen*

|              | Menu              |                                                | Back   Exit   Cancel |                  |  | System,                  | Choose |                                        |               |             |                        |   |  |
|--------------|-------------------|------------------------------------------------|----------------------|------------------|--|--------------------------|--------|----------------------------------------|---------------|-------------|------------------------|---|--|
| Person ID    |                   | 301821<br>Pers.Assgn                           |                      |                  |  |                          |        | 00301821 FT Salary Active 0023 图   Pap |               |             |                        |   |  |
| Personnel No |                   |                                                | 301821               | Name             |  |                          |        | HUMBERTO NORES MEJIA                   |               |             |                        |   |  |
| EE group     |                   | $\mathbf{1}$<br>Reg/Perm Employ/F Personnel ar |                      |                  |  |                          |        | I1S0                                   |               |             | INS UTD School Support |   |  |
|              | WS rule           |                                                |                      |                  |  | 260X8HRS Regular 8 Hours |        |                                        | <b>Status</b> | Active      |                        |   |  |
| 四<br>Choose  |                   |                                                | 01/01/1800           | 12/31/9999<br>To |  |                          |        | STy.                                   |               |             |                        |   |  |
|              | Absences          |                                                |                      |                  |  |                          |        |                                        |               |             |                        |   |  |
|              | <b>Start Date</b> |                                                | <b>End Date</b>      |                  |  | Ab Att./abs. type text   |        |                                        | From To       |             | Abs.days Hour          |   |  |
|              | 08/17/2012        |                                                | 08/17/2012           |                  |  | 0282 Personal            |        |                                        |               | 08:00 12:00 | 0.50                   |   |  |
|              | 08/17/2012        |                                                | 08/17/2012           |                  |  | 0282 Personal            |        |                                        |               | 13:00 17:00 | 0.50                   |   |  |
|              | 08/09/2012        |                                                | 08/09/2012           |                  |  | 0283 Vacation            |        |                                        |               | 08:00 12:00 | 0.50                   |   |  |
|              | 08/09/2012        |                                                | 08/09/2012           |                  |  | 0283 Vacation            |        |                                        |               | 13:00 17:00 | 0.50                   |   |  |
|              | 08/03/2012        |                                                | 08/03/2012           |                  |  | 0283 Vacation            |        |                                        |               | 08:00 12:00 | 0.50                   |   |  |
|              | 08/03/2012        |                                                | 08/03/2012           |                  |  | 0283 Vacation            |        |                                        |               | 13:00 17:00 | 0.50                   |   |  |
|              | 07/31/2012        |                                                | 07/31/2012           |                  |  | 0283 Vacation            |        |                                        |               | 08:00 12:00 | 0.50                   |   |  |
|              | 07/31/2012        |                                                | 07/31/2012           |                  |  | 0283 Vacation            |        |                                        |               | 13:00 17:00 | 0.50                   |   |  |
|              | 07/30/2012        |                                                | 07/30/2012           |                  |  | 0283 Vacation            |        |                                        |               | 08:00 12:00 | 0.50                   |   |  |
|              | 07/30/2012        |                                                | 07/30/2012           |                  |  | 0283 Vacation            |        |                                        |               | 13:00 17:00 | 0.50                   |   |  |
|              | 06/22/2012        |                                                | 06/22/2012           |                  |  | 0283 Vacation            |        |                                        |               | 08:00 12:00 | 0.50                   |   |  |
|              | 06/22/2012        |                                                | 06/22/2012           |                  |  | 0283 Vacation            |        |                                        |               | 13:00 17:00 | 0.50                   |   |  |
|              | 06/21/2012        |                                                | 06/21/2012           |                  |  | 0283 Vacation            |        |                                        |               | 08:00 12:00 | 0.50                   |   |  |
|              | 06/21/2012        |                                                | 06/21/2012           |                  |  | 0283 Vacation            |        |                                        |               | 13:00 17:00 | 0.50                   |   |  |
|              | $\left  \right $  |                                                |                      |                  |  |                          |        |                                        |               |             |                        | ٠ |  |

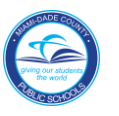

# *PERS 101, 010, 011 and 026 Information and Corresponding Infotypes (IT) Numbers*

This table will assist you in locating **PERS 101, 010, 011** and **026** screen information in the various **HR 2.0 Infotypes**.

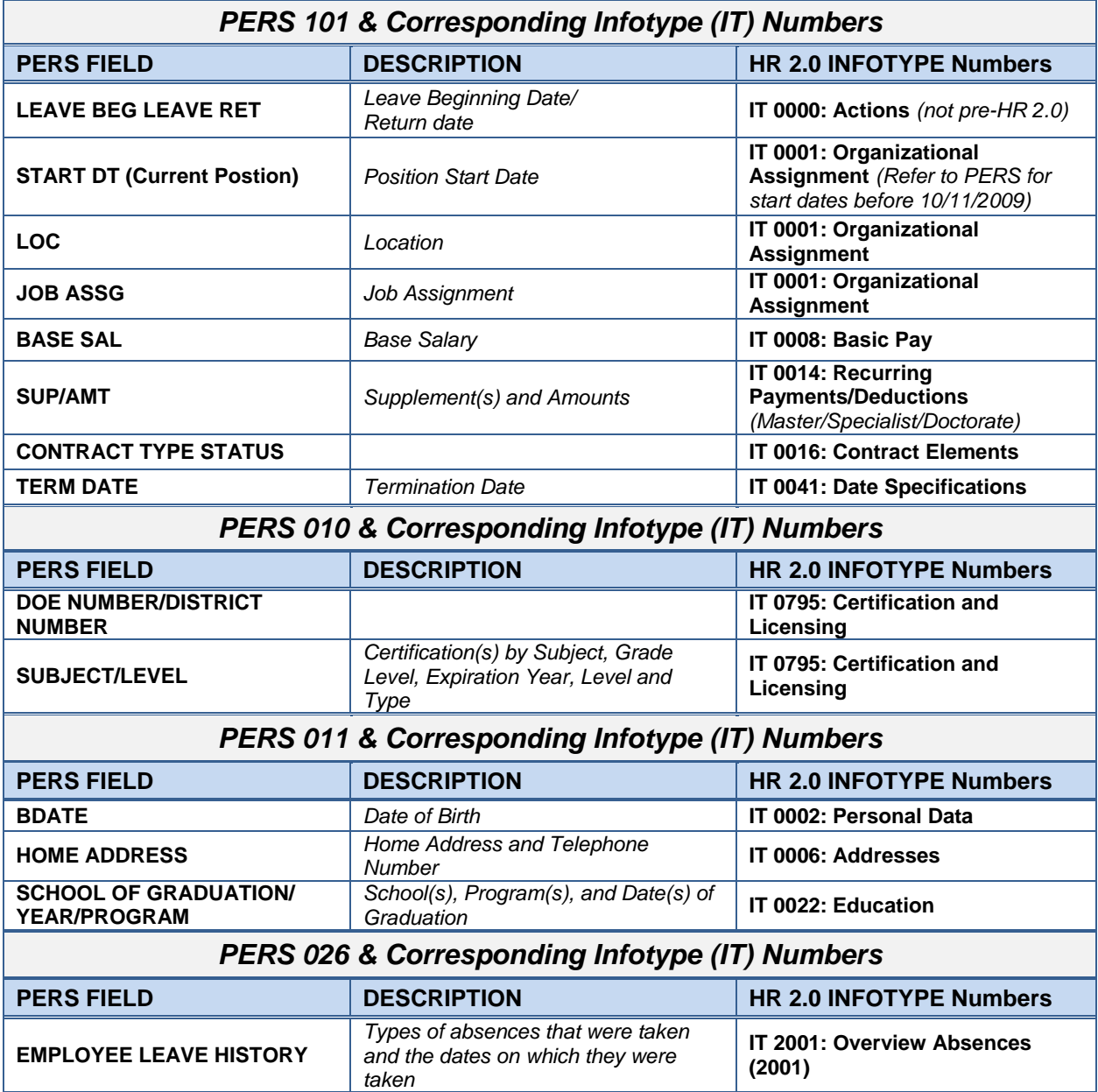

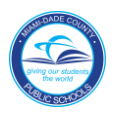

#### *Whom to Contact for Assistance*

For questions or comments, please submit a *Self Service* incident at [http://selfservice.dadeschools.net.](http://selfservice.dadeschools.net/)

#### *For Help with PERS to SAP Transition*

Go to the SAP ERP Training Resources site. It provides up-to-date SAP Training resources, step-by-step tutorials, quick tip guides, and important links to assist you with the MDCPS district processes in SAP.

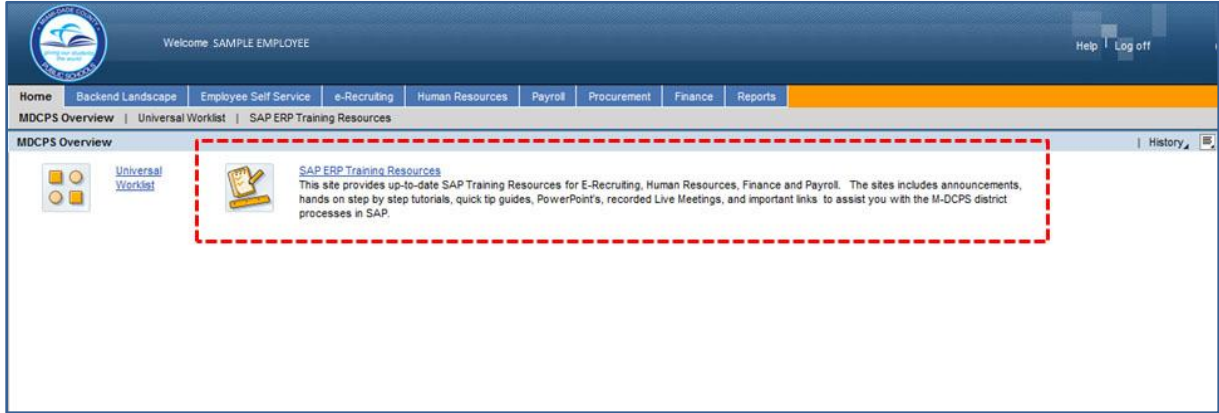